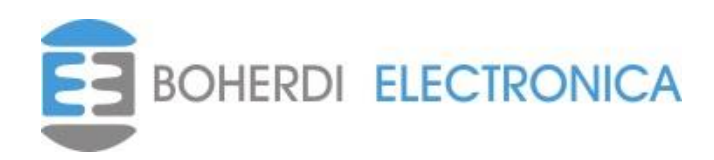

# **PAI-COM**

# **MANUAL DEL USUARIO**

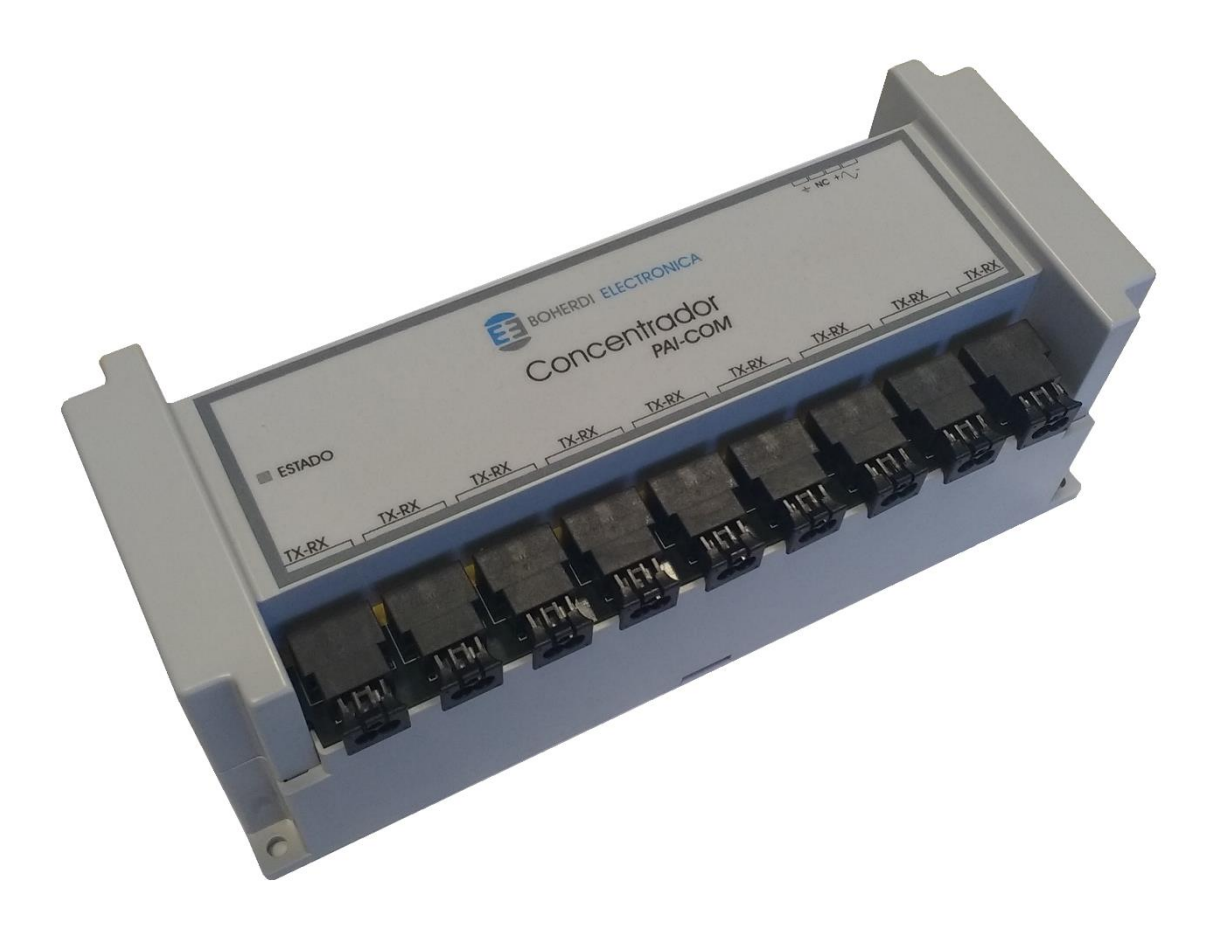

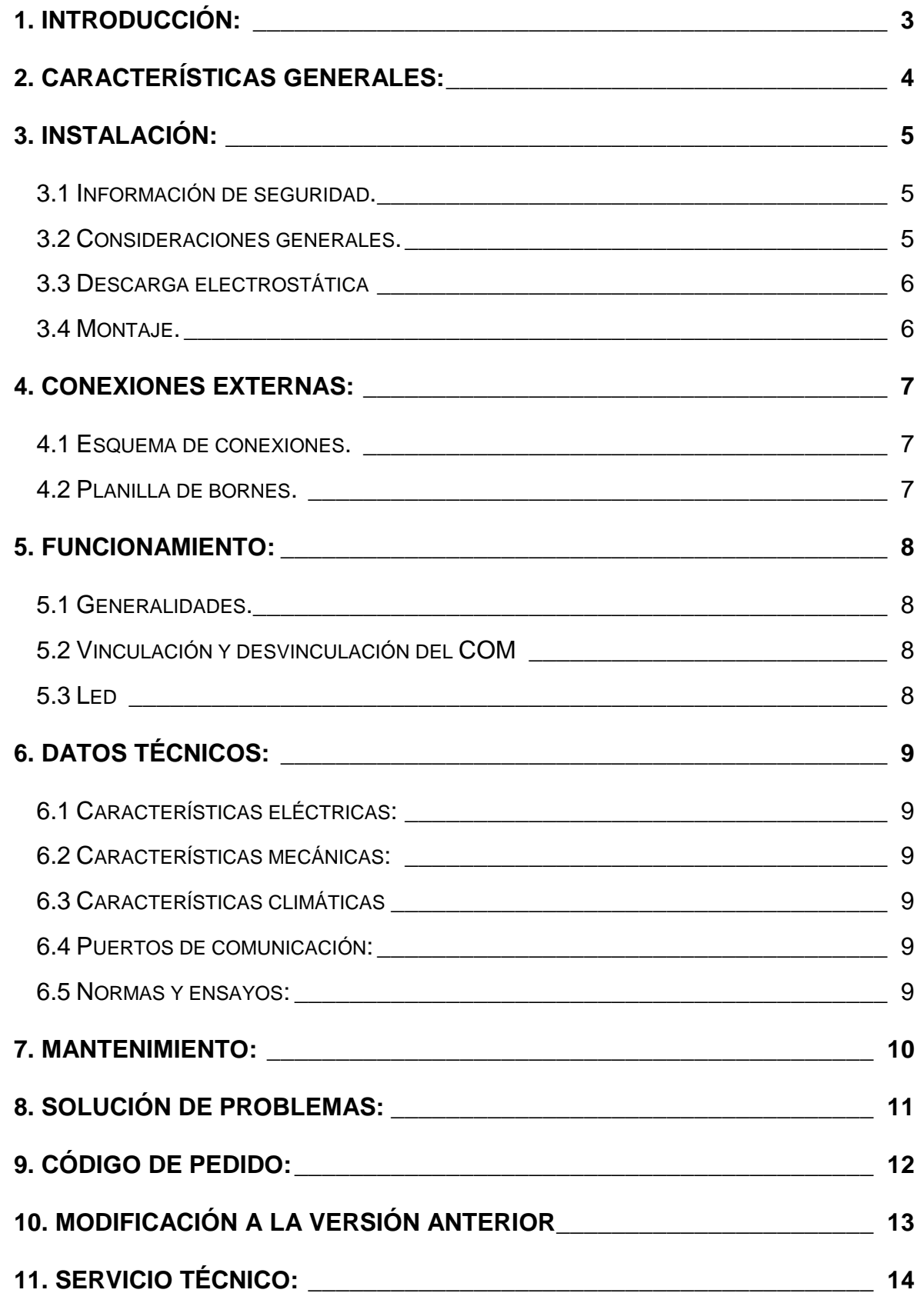

Código**:EB4-071** Ed.: 0 Rev.: 3 Vigencia: 25/11/2019 **Manual del usuario PAI-COM**

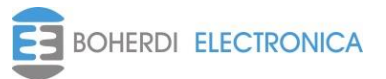

## <span id="page-2-0"></span>**1. Introducción:**

El módulo PAI-COM forma parte del sistema de protección contra arco eléctrico PAI. Su función es intercomunicar a todos los módulos del sistema .

Todos los módulos que componen el sistema, se conectan a una red de datos digital propietaria mediante fibra óptica, el PAI-COM es el que da soporte a esta red. A diferencia de los módulos PAI-MDL, PAI-MDC y PAI-UM que poseen solo un puerto de comunicaciones, este equipo posee 9 puertos ya que justamente es el encargado de comunicar entre sí a los módulos anteriormente nombrados.

Este módulo a diferencia del PAI-MDC, PAI-MDL y PAI-UM no posee parámetros de configuración.

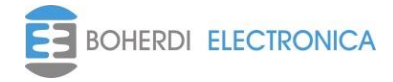

## <span id="page-3-0"></span>**2. Características generales:**

El Módulo concentrador de datos PAI-COM tiene las siguientes características fundamentales:

- *Capacidad de conexión*: Permite conectar hasta 9 equipos PAI-UM, PAI-MDL, PAI-MDC.
- **Configuración:** No requiere configuración de software ni hardware.
- *Montaje riel DIN*: El equipo es apto para montaje fijo y para riel DIN46277/3.

El PAI-COM tiene el siguiente hardware accesible al usuario:

- *Fuente de alimentación*: La tensión de entrada puede ser desde 110V a 220V (alterna o continua). A partir de esta tensión de entrada se generan las tensiones, aisladas, de alimentación de circuitos internos. En el caso de alimentación con tensión continua, el equipo tiene una polaridad que debe ser respetada (caso contrario la fuente no enciende, pero no resulta dañada). La bornera de conexión se puede ver en el **Capítulo 4 (Conexiones)** y los límites de operación de la fuente de alimentación en el **Capítulo 6 (Datos técnicos)**.
- *Puertos de comunicación ópticos*: Posee 9 transceiver para fibra óptica doble de 2.2mm de diámetro donde se pueden conectar los módulos PAI-MDC, PAI-MDL, PAI-UM u otro PAI-COM. El procedimiento de instalación de fibra óptica se describe en el **Capítulo 4 (Conexiones)**.
- *Borne de conexión a tierra*: Posee un borne dedicado a tierra que debe ser conectado para minimizar la susceptibilidad del equipo a perturbaciones externas. Para más información ver el **Capítulo 4 (Conexiones)**.

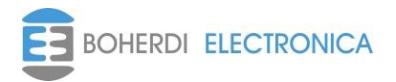

### <span id="page-4-0"></span>**3. Instalación:**

#### <span id="page-4-1"></span>**3.1** *Información de seguridad.*

- En los bornes puede haber tensiones peligrosas.
- El equipo contiene componentes que son sensibles a las descargas electrostáticas.
- El equipo debe estar cuidadosamente conectado a tierra.
- La instalación eléctrica del equipo debe ser realizada por personal competente.
- No abrir el equipo innecesariamente. No contiene partes reemplazables por el usuario.

#### <span id="page-4-2"></span>**3.2** *Consideraciones generales.*

Es necesario tener en cuenta las siguientes consideraciones generales para la instalación del equipo:

Bornes: Todos los bornes del equipo son del tipo extraíbles con tornillos de sujeción aérea. El cableado puede ser realizado antes o después de la instalación física del equipo. Cuando los bornes son insertados en el equipo, asegurar los tornillos de sujeción aérea para que los bornes hagan buen contacto, evitando así desconexiones por vibraciones o falsos contactos que deterioran la vida útil de la bornera.

Fibras ópticas: Los cables ópticos utilizados para realizar la conexión a la red de datos son fibras acrílicas bifilares de 2.2mm de diámetro cada fibra. No se requiere preparación alguna más que un corte a 90º con alguna herramienta tipo guillotina.

El transceiver del puerto de comunicaciones óptico tiene un mecanismo traba fibra que está compuesto por un botón en la parte superior del mismo y una parte móvil donde se inserta la fibra óptica. Esta parte móvil tiene tres posiciones bien marcadas. En la primera, el mecanismo traba la fibra y tanto la parte móvil como la fibra no pueden moverse. En la segunda posición, la parte móvil queda liberada pero la fibra continúa trabada, para llegar a esto es necesario presionar el botón y al mismo tiempo tirar hacia delante de la parte móvil sujetándola de los costados. Liberando la presión del botón y tirando nuevamente hacia delante, la parte móvil queda en la tercera posición donde la fibra puede ser liberada o insertada sin esfuerzos.

A continuación, se indican los pasos a seguir para realizar la conexión al puerto de comunicaciones óptico:

- 1. Cortar la fibra con la herramienta de corte (guillotina). Separar la fibra una de la otra unos 50mm. Procurar que al separarlas no queden rebabas de plásticos que dificulte el ingreso de las mismas al puerto de comunicación óptico, puede utilizarse un cúter para retirar estas rebabas de plástico.
- 2. Destrabar y dejar la parte móvil del transceiver en la tercera posición para que la fibra se inserte libremente.
- 3. Verificar que se conectará la fibra con transmisión de datos a la ranura receptora marcada con la letra R y la fibra con recepción de datos a la ranura transmisora marcada con la letra T.
- 4. Insertar las fibras en los lugares correspondientes para la transmisión y recepción como se indica en el paso anterior.

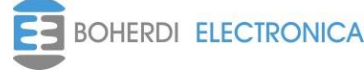

5. Empujar la parte móvil del transceiver hacia atrás para que la sujeción de las fibras se correcta. Es necesario escuchar un "Click" para que la fibra quede perfectamente trabada.

#### <span id="page-5-0"></span>**3.3** *Descarga electrostática*

El equipo incluye componentes sensibles a las descargas electrostáticas. Estos dispositivos se encuentran bien protegidos por el gabinete; y no es conveniente abrirlo innecesariamente.

#### <span id="page-5-1"></span>**3.4** *Montaje.*

Las dimensiones del equipo son expuestas en la siguiente figura. Todas las medidas están expresadas en milímetros [mm].

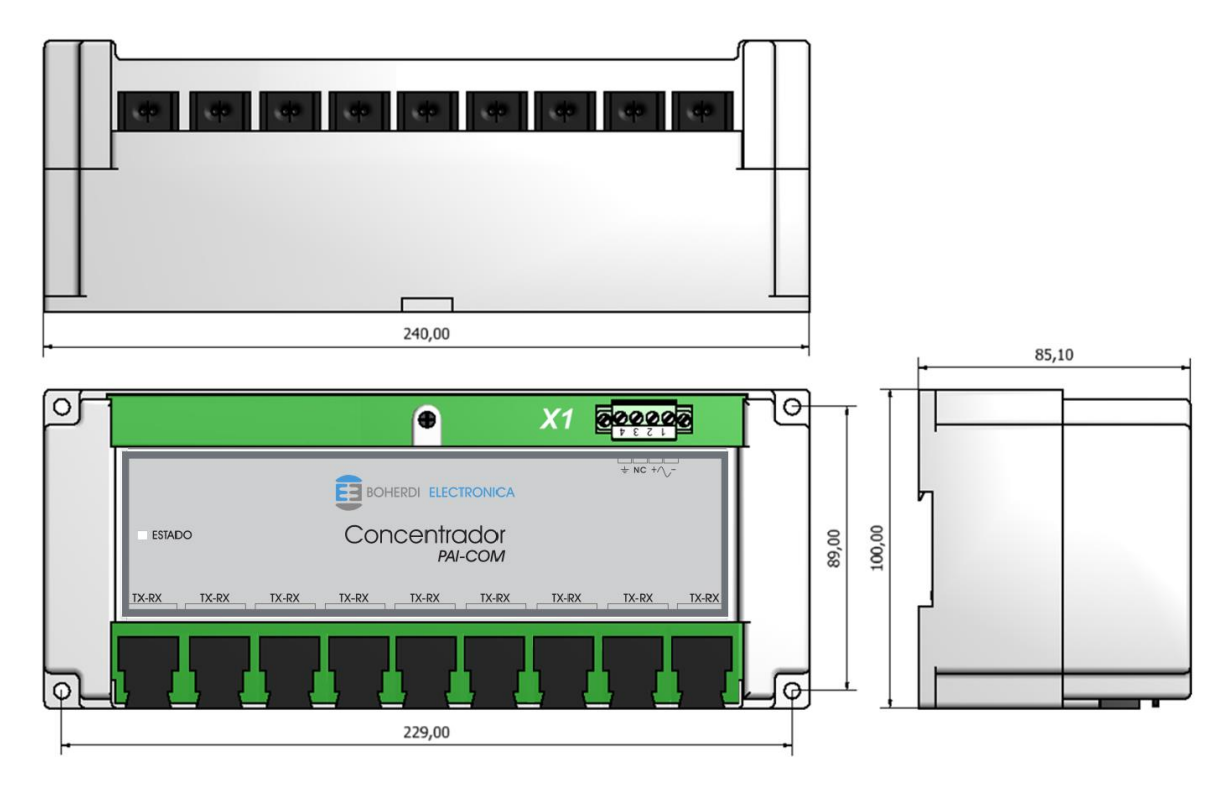

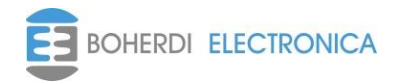

# <span id="page-6-0"></span>**4. Conexiones externas:**

#### <span id="page-6-1"></span>**4.1** *Esquema de conexiones.*

A continuación, se muestran e indican los bornes donde se deben conectar las fibras ópticas y la alimentación.

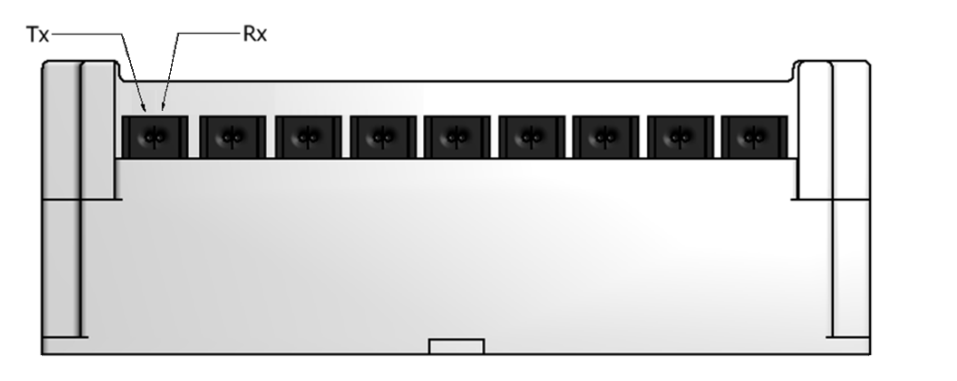

- X1 - Alimentación y GND

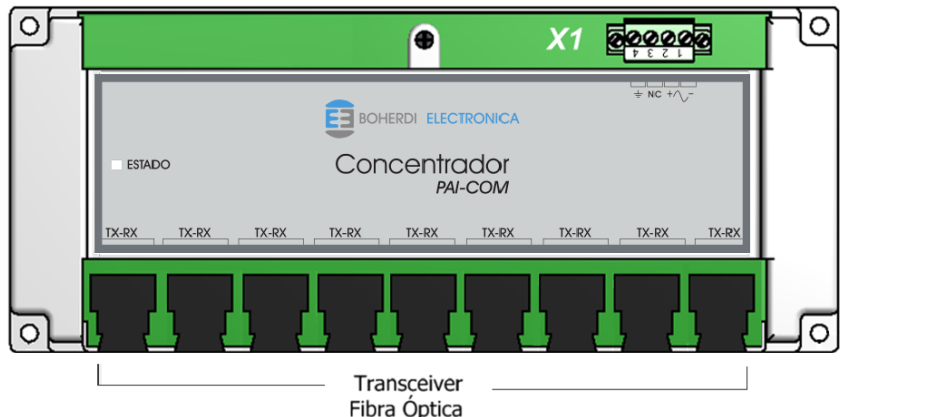

#### <span id="page-6-2"></span>**4.2** *Planilla de bornes.*

Los bornes están señalizados con la letra X y el número de bornera, la bornera contiene el número de borne en la parte superior. Como se ve en el **Capítulo** *4.1 (Esquema de conexiones*)

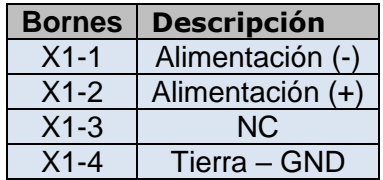

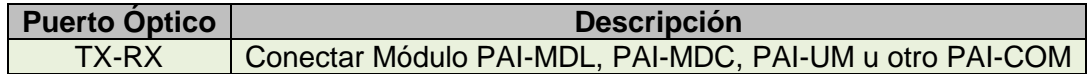

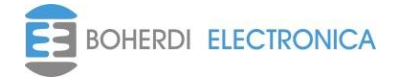

## <span id="page-7-0"></span>**5. Funcionamiento:**

#### <span id="page-7-1"></span>**5.1** *Generalidades.*

El Módulo concentrador PAI-COM es el que da soporte a nuestra red de datos que posee una topología tipo estrella extendida, es un equipo necesario para que los módulos PAI-MDL, PAI-MDC y la PAI-UM puedan comunicarse entre sí.

Este módulo cuenta con nueve transceivers Rx-Tx y tiene la función de recibir y retransmitir los mensajes que llegan por la fibra Rx de un transceiver hacia las fibras Tx los otros transceivers. El PAI-COM cuenta con dos memorias FIFO (alta prioridad y baja prioridad) donde guarda los mensajes entrantes según su prioridad, luego la retransmisión de los mensajes se hace primero para los mensajes de la fifo de alta prioridad y recién cuando la misma está vacía se retransmiten los mensajes de la fifo de baja prioridad.

Los 9 puertos ópticos del equipo son idénticos y en cualquiera de ellos puede conectarse la PAI-UM, un PAI-MDL, un PAI-MDC u otro PAI-COM en caso de necesitar ampliar el sistema. Un solo PAI-COM permite armar una red de datos para un sistema PAI de hasta 9 módulos. En caso de que es sistema sea más grande será necesario agregar más módulos PAI-COM en forma de estrella extendida.

#### <span id="page-7-2"></span>**5.2** *Vinculación y desvinculación del COM*

Este módulo no posee parámetros configurables por software ni ajustes de hardware por parte del usuario. Por esto no es tenido en cuenta a la hora de armar la lógica de disparo del sistema a proteger en el SMAI, no hace falta vincularlo.

#### <span id="page-7-3"></span>**5.3** *Led*

El frente del PAI-COM tiene un led para indicar el estado del módulo. El led de estado es bicolor y el color que tome depende del estado que se encuentre el módulo.

#### ESTADO

La siguiente tabla indica los posibles estados del PAI-COM:

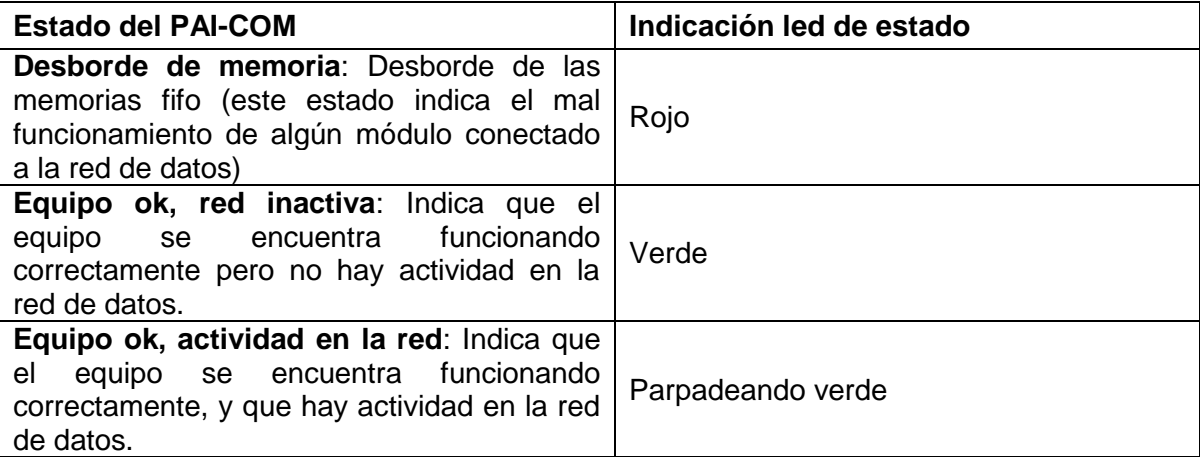

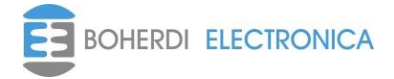

# <span id="page-8-0"></span>**6. Datos técnicos:**

#### <span id="page-8-1"></span>**6.1** *Características eléctricas:*

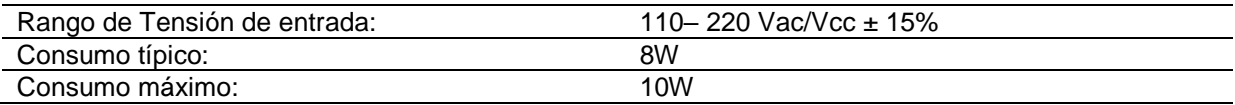

### <span id="page-8-2"></span>**6.2** *Características mecánicas:*

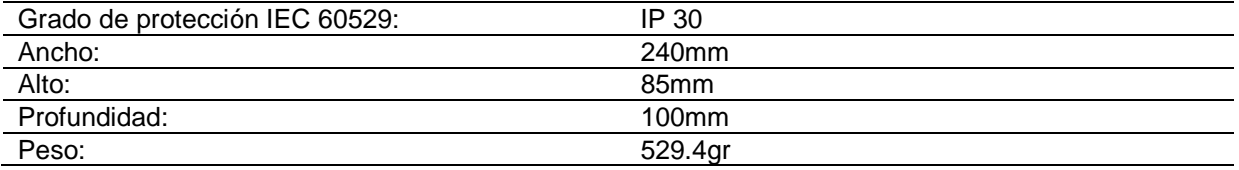

#### <span id="page-8-3"></span>**6.3** *Características climáticas*

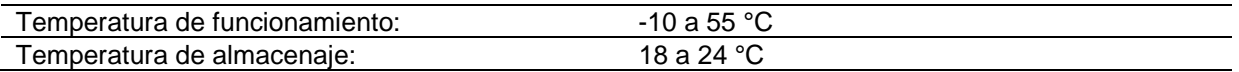

#### <span id="page-8-4"></span>**6.4** *Puertos de comunicación:*

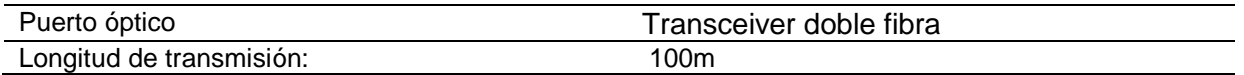

#### <span id="page-8-5"></span>**6.5** *Normas y ensayos:*

El Módulo PAI-COM cuenta con los siguientes ensayos de compatibilidad electromagnética según la norma IEC.

- IEC 60255-5 "Insulation tests for electrical relays".
- IEC 61000-4-2 "Electrostatic discharge immunity test".
- IEC 61000-4-3 "Radiated, radio-frequency, electromagnetic field immunity test".
- IEC 61000-4-4 "Electrical fast transient / burst immunity test".
- IEC 61000-4-5 "Surge immunity test".
- IEC 61000-4-6 "Conducted disturbances, induced by radio-frequency field".
- IEC 61000-4-12 "Oscillatory waves immunity test".

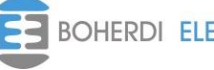

#### <span id="page-9-0"></span>**7. Mantenimiento:**

Si el equipo es utilizado en las condiciones especificadas en el **Capítulo 6 "Datos técnicos"**, es prácticamente libre de mantenimiento. No incluye componentes o partes que sufran desgastes bajo condiciones normales de operación.

Si las condiciones ambientales difieren de las especificadas, tales como la temperatura y la humedad, o si la atmósfera alrededor del equipo contiene gases químicamente activos o polvo, se debe realizar una inspección visual en forma periódica, verificando:

- Signos de daño mecánico en la cubierta y en los terminales.
- Polvo dentro del gabinete del equipo. Remover cuidadosamente con aire comprimido.
- Signos de corrosión dentro del equipo, en los terminales o en el gabinete.

Si el equipo funciona indebidamente o si los valores de operación difieren considerablemente de los especificados, es necesaria una revisación exhaustiva. Todas las reparaciones importantes involucrando la electrónica del equipo deben ser realizadas por el fabricante. Reparaciones realizadas por personal no autorizado por BOHERDI ELECTRÓNICA anularan la garantía.

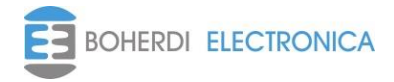

# <span id="page-10-0"></span>**8. Solución de problemas:**

En la siguiente tabla se detallan algunas soluciones de problemas típicos.

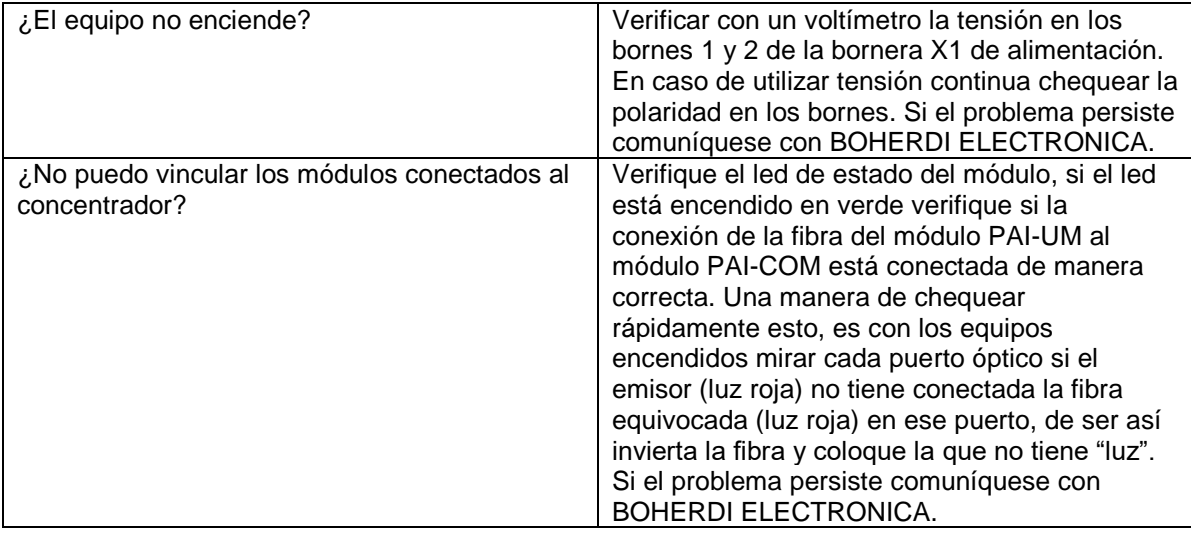

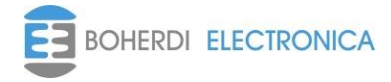

# <span id="page-11-0"></span>**9. Código de pedido:**

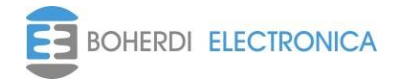

# <span id="page-12-0"></span>**10. Modificación a la versión anterior**

-Se actualizo al funcionamiento actual donde no es necesario la existencia de PAI-MEX y toda la red de comunicaciones consta de PAI-COM conectados en topología estrella extendida.

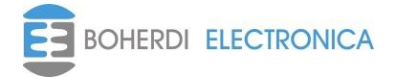

# <span id="page-13-0"></span>**11. Servicio Técnico:**

Ante cualquier inconveniente con los equipos, ponerse en contacto con el servicio técnico de Boherdi Electrónica en forma inmediata. Boherdi Electrónica S.R.L.

Teléfonos / Fax: +54-11-4925-4843 +54-11-4923-9060 +54-11-4923-1030 +54-11-4923-5595 (fax) E-mail: ventas@boherdi.com Dirección: Muñiz 1858 Buenos Aires (Capital Federal) República Argentina CP: C1255ACP

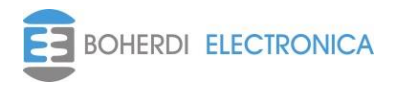